# 최재주, SK하이닉스

# JMP Add-in 기능을 이용한 CTQ Define Engine 소개

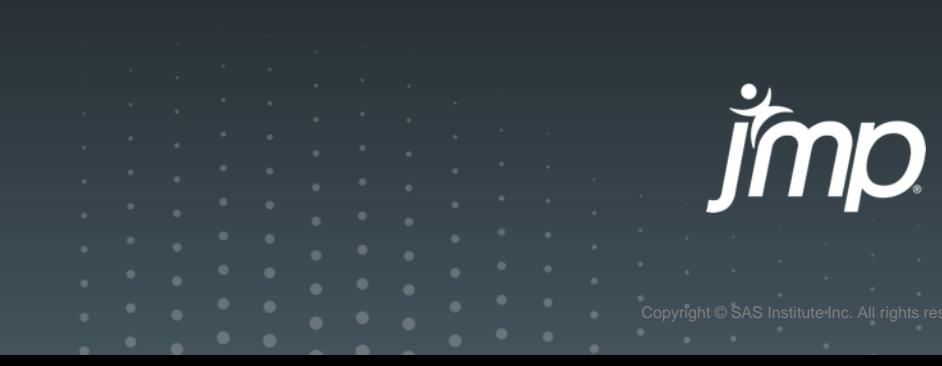

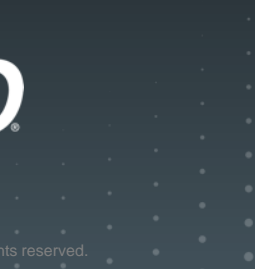

### **Agenda**

- Introduction
- CTQ define engine Process
- CTQ define engine Main Function
- CTQ define engine Detail
- Summary

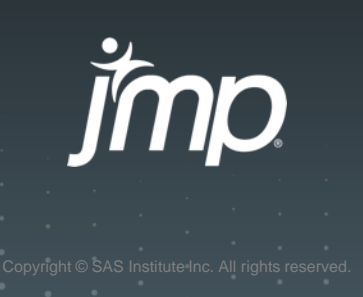

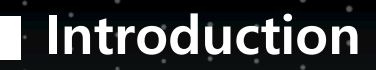

#### 현재 반도체 공정은 생산성/품질 개선을 위해 지속적으로 Shift Left 활동 진행 중임.

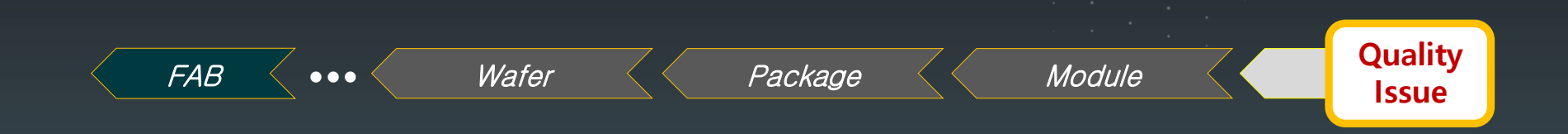

허나, Eng'r의 경험 중심 업무 / 제한적 Data 활용한 Solution도출 / Data 처리의 어려움 등으로 인해 현장 data 활용 한계 발생

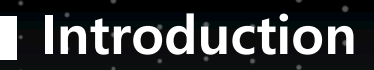

사내 다양한 분석 및 시각화 tool 운영 중이나 PNT 공정에 일반화된 CTQ Define Engine 요구됨.

#### 많은 Data를 쉽게 Handling 할 수 없을까? 불량과 연관성이 높은 인자를 쉽게 찾을 수 없을까?

#### **■ CTQ Define Engine Process**

현장 Eng'r가 쉽게 활용할 수 있도록 Data 전처리 ~ CTQ 도출까지 JMP Add-in 구현

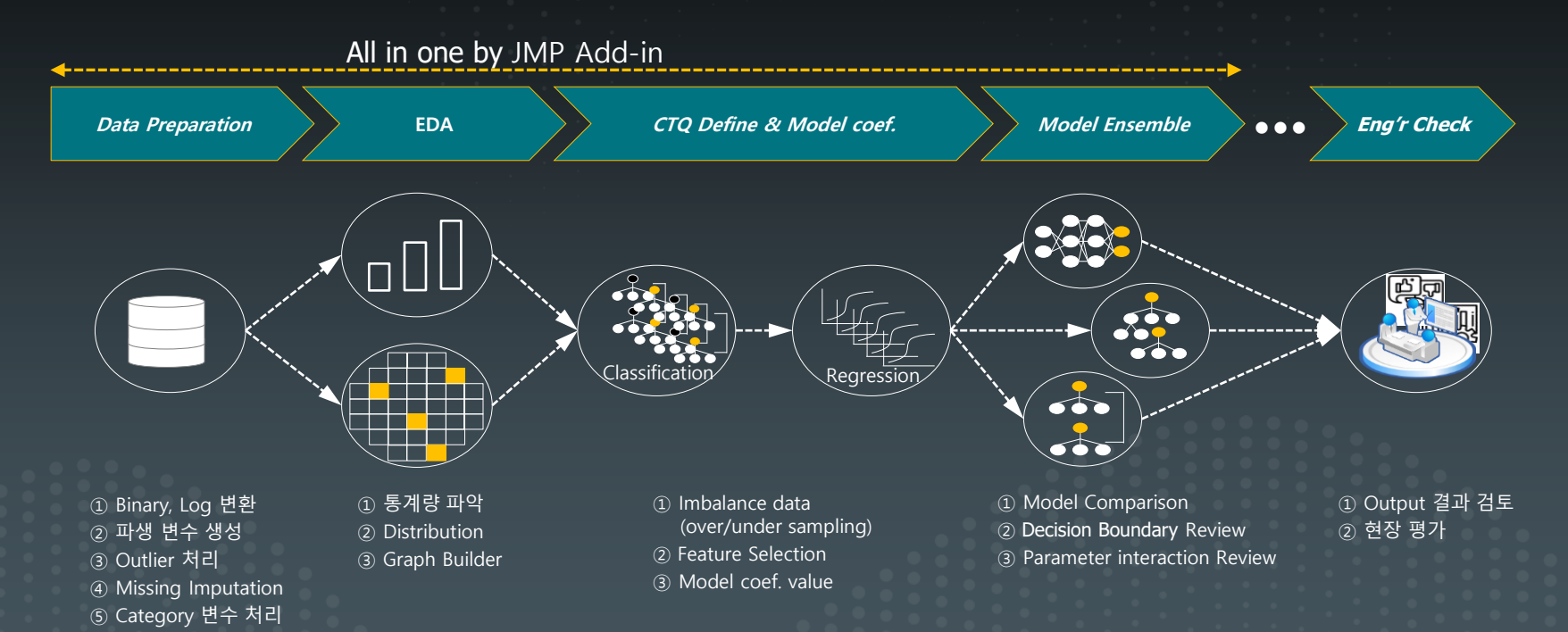

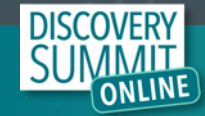

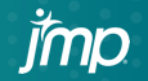

### **■ CTQ Define Engine Function**

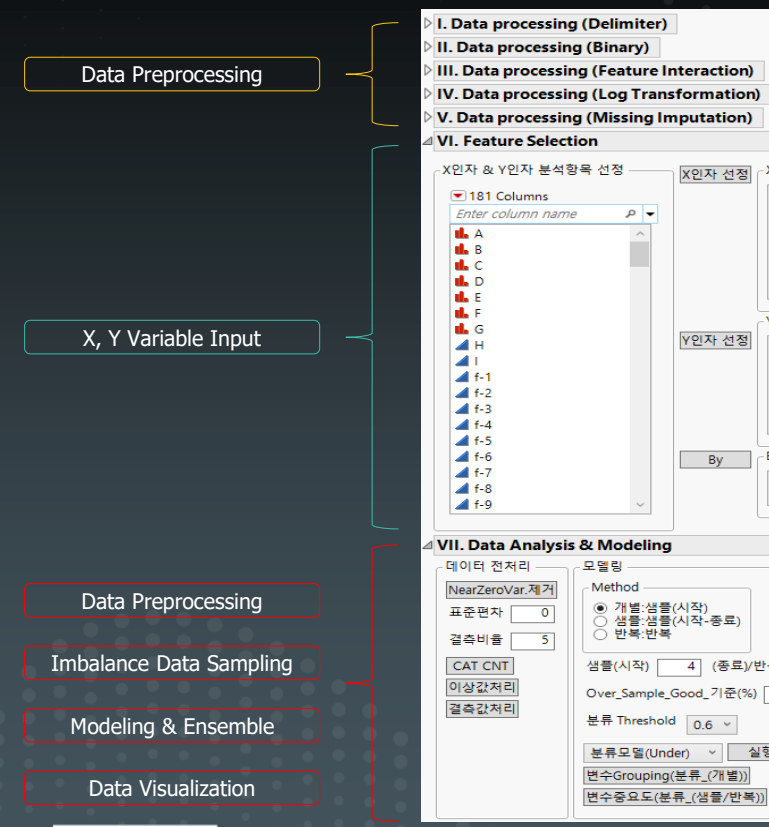

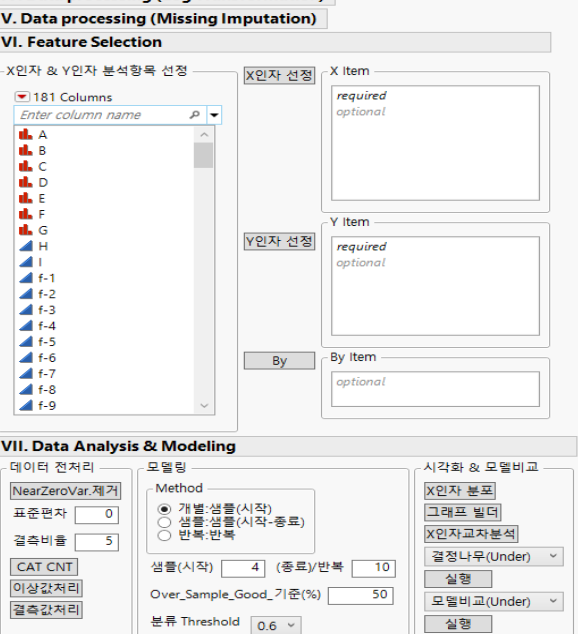

분류모델(Under) > 실행 변수Grouping(분류\_(개별)) 변수중요도(분류\_(샘플/반복))

#### [ Data Preprocessing – I ]

- -. Data Delimiter : 변수 분리 기능
- -. Data Binary : 연속형 Value 대상 이진변수 생성
- -. Log Transformation : 선정된 변수 로그 변환
- -. Missing Imputation : 이전 data imputation (python ffill)

#### [ X, Y Variable Input ]

-. X 인자 선정 -. Y 인자 선정 -. By : META 변수 지정 (group 별 별도 분석)

#### [ Data Preprocessing – II ]

- -. NearZeroVar. 제거 : Data 변동이 없거나 비어 있는 변수 제거
- -. CAT CNT : 종속변수의 Good/Bad 수량 산출
- -. 이상값 처리 / 결측값 처리 : JMP 내장 기능 연계

#### [ Imbalance Data Sampling & Modeling ]

- -. 분석 기법 : Bootstrap forest / Boosted tree / Logistic Regression 사용
- -. Sampling : Random under sampling / Random over sampling / SMOTE
- -. 변수 중요도 : 모델 별 importance Score 활용하여 변수를 Raking함.

#### [ Data Visualization & Ensemble ]

- -. X인자 분포 : Distribution / Graph Builder 활용
- -. X인자 교차분석 : X인자 별 관계 분석 시 활용
- -. 결정나무 분석 : 도출된 CTQ의 Decision Boundary을 반복 도출하여 추가 정보 제공
- -. 모델 비교 : 모델 별 성능 비교 및 예측 결과 Ensemble을 통해 CTQ Item 검증

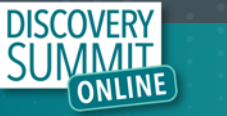

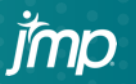

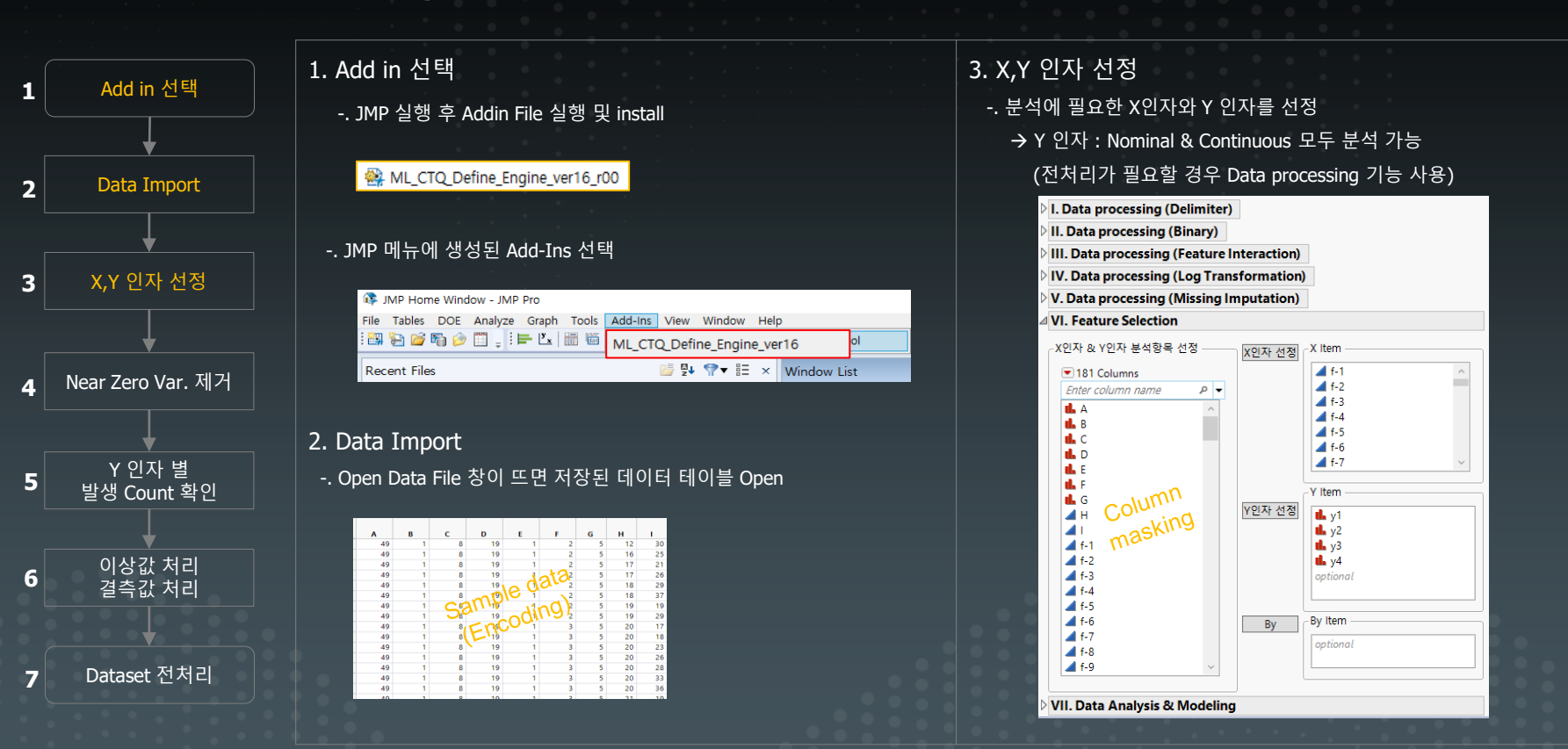

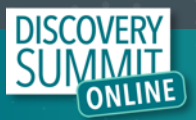

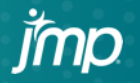

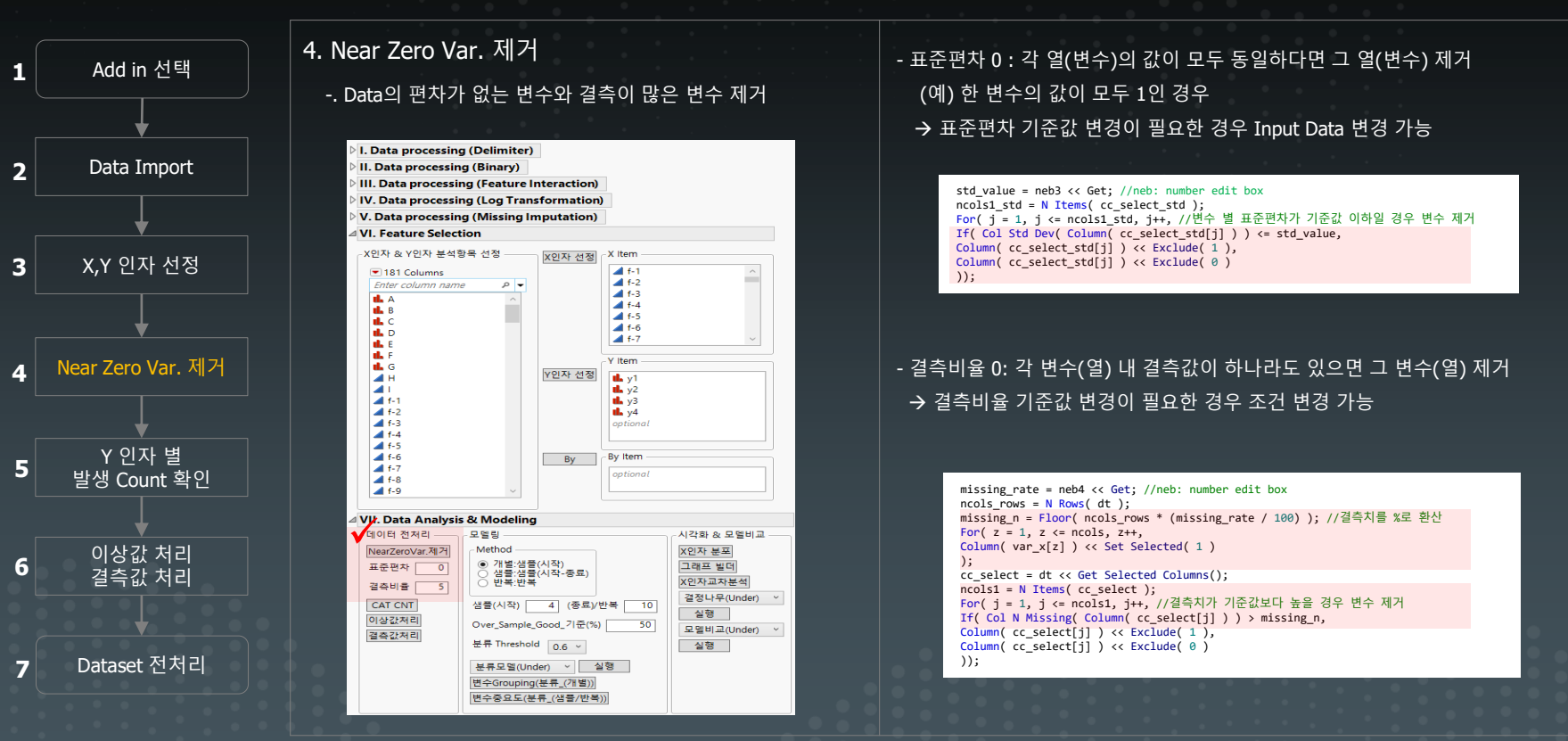

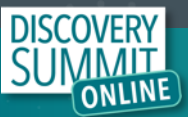

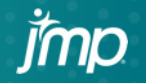

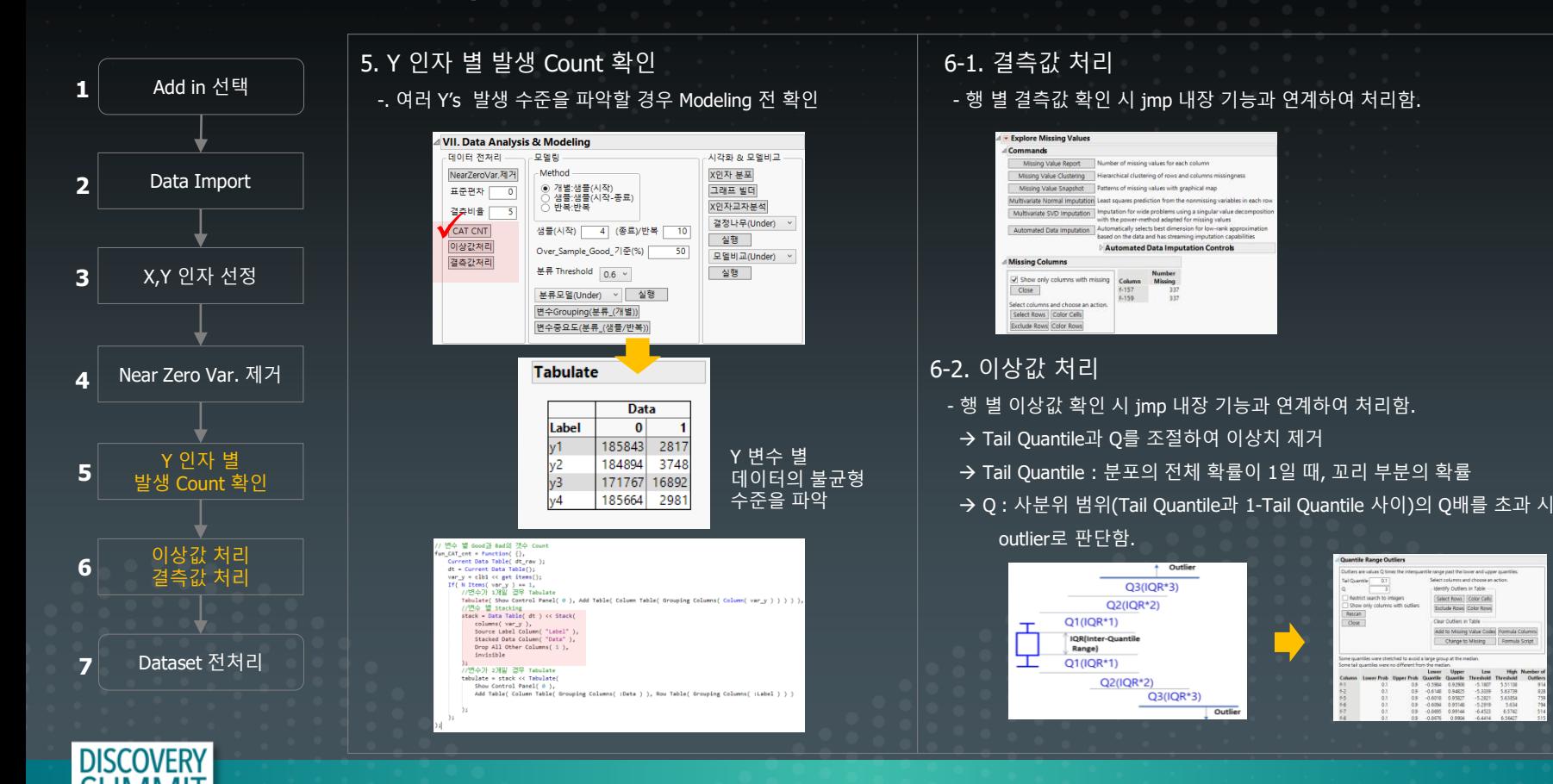

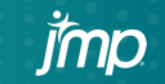

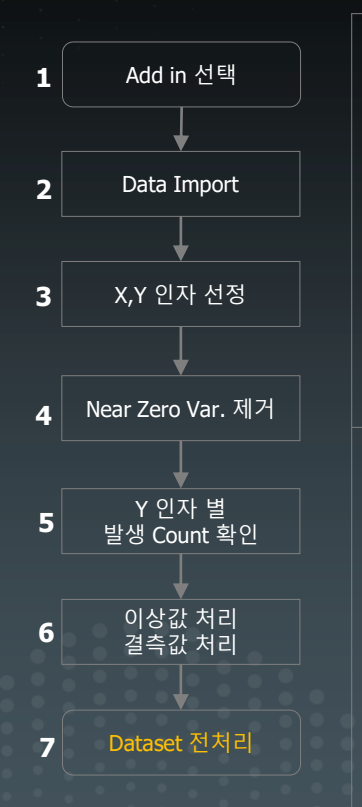

7.1 Delimeter (별도 구현) -. 특정 변수의 경우 구분자 '|' 로 구분되어 있음. → '|' 구분자를 기준으로 내부 값을 구분함.

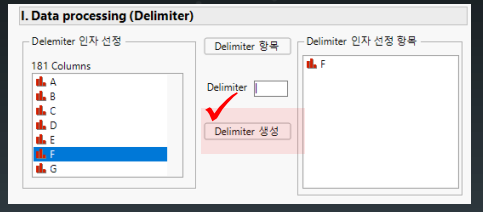

7-3. Feature Interaction (별도 구현) -. 다항차수 & 교호작용 신규변수 생성 가능

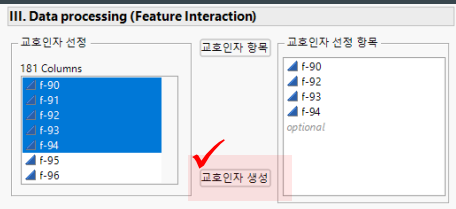

7-2. Binary (별도 구현) -. 연속형 Value 대상으로 이진변수 생성이 필요할 경우 사용

→ 분류 모델 적용할 경우 사용자 설정값을 기준으로 이진분류 가능

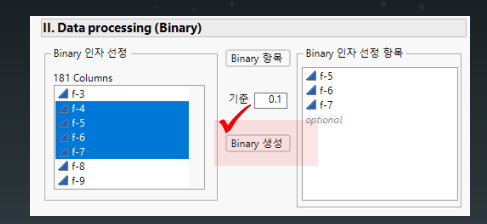

#### 7-4. Log 변환 / 결측치 보간 (별도 구현) -. 선정된 변수 로그 변환 및 Python의 pandas 내 ffill 기능을 구현

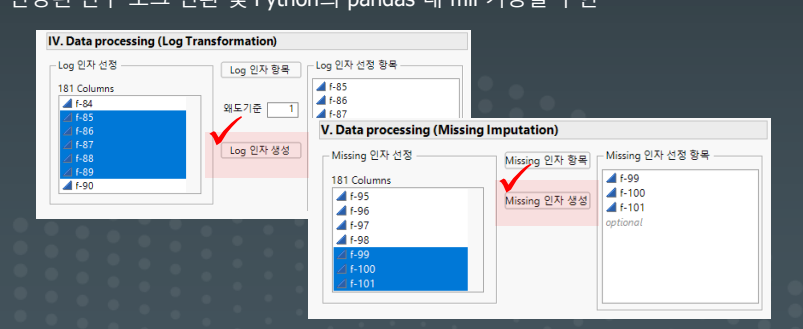

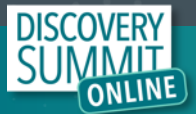

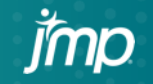

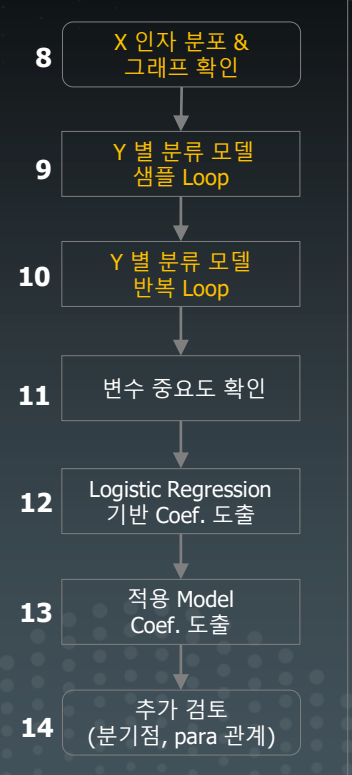

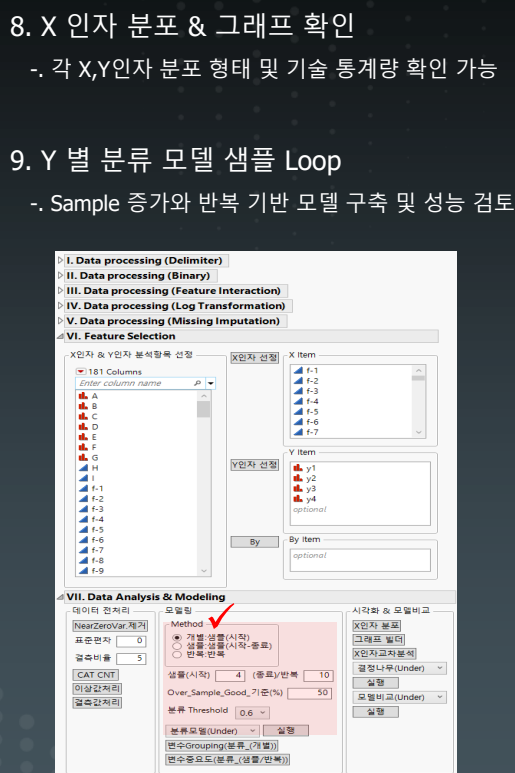

- Sampling Method : Bad 개수 대비 Good 데이터 Sampling(표본) 배수 선택 - 샘플(시작) : Bad 개수 \* 샘플(배수) 만큼 - 샘플(시작-종료) : Bad 개수 \* 샘플(시작) ~ Bad 개수 \* 샘플(종료) 만큼
	- → Bad 개수 \* 4, Bad 개수 \* 5, ... , Bad 개수 \* 9, Bad 개수 \* 10 Good sampling

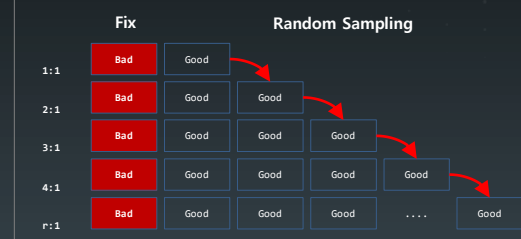

neb\_value = neb << Get; neb\_value2 = neb2 << Get; For( $q = 1$ ,  $q \leq N$  Items( $var_y$ ),  $q_{++}$ , For(  $r = neb$  value,  $r \leq neb$  value2,  $r++$ ,  $same$ le ratio = r; var y new = var  $y[q]$ ; yy = Column( var\_y\_new ) << Get Values; yy1 = <mark>Sum</mark>( yy );<br>If( yy1 == 0, Continue() ); yy\_sum = yy1 \* sample\_ratio; //Sample 비율 별 Bad값 계산 Sample subset = dt << Subset( Sample Size( yy sum ), Selected columns only( 0 ), Stratify( var\_y\_new ), invisible ); //Sample 비율 별 Dataset 생성

- 반복 : Bad 개수 \* 샘플(배수)만큼 반복해서 모델 실행

→ Bad 개수 \* 4 Good sampling을 10번 반복

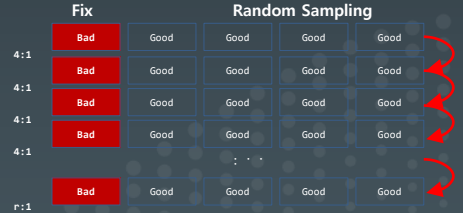

neb\_value = neb << Get; neb\_value2 = neb2 << Get; For( $q = 1$ ,  $q \leq N$  Items(var y ),  $q++$ , For(  $r = 1$ ,  $r \leq$  neb\_value2,  $r$ ++, sample\_ratio = neb\_value; // Sample 비율을 고정 var y new = var  $y[q]$ ; yy = Column( var\_y\_new ) << Get Values;  $yy1 = Sum(yy)$ ; If(  $yy1 == 0$ , Continue() ); yy\_sum = yy1 \* sample\_ratio; Sample\_subset = dt  $\epsilon\epsilon$  Subset( Sample Size( yy\_sum ), Selected columns only( 0 ), Stratify( var\_y\_new ), invisible );

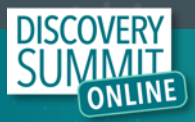

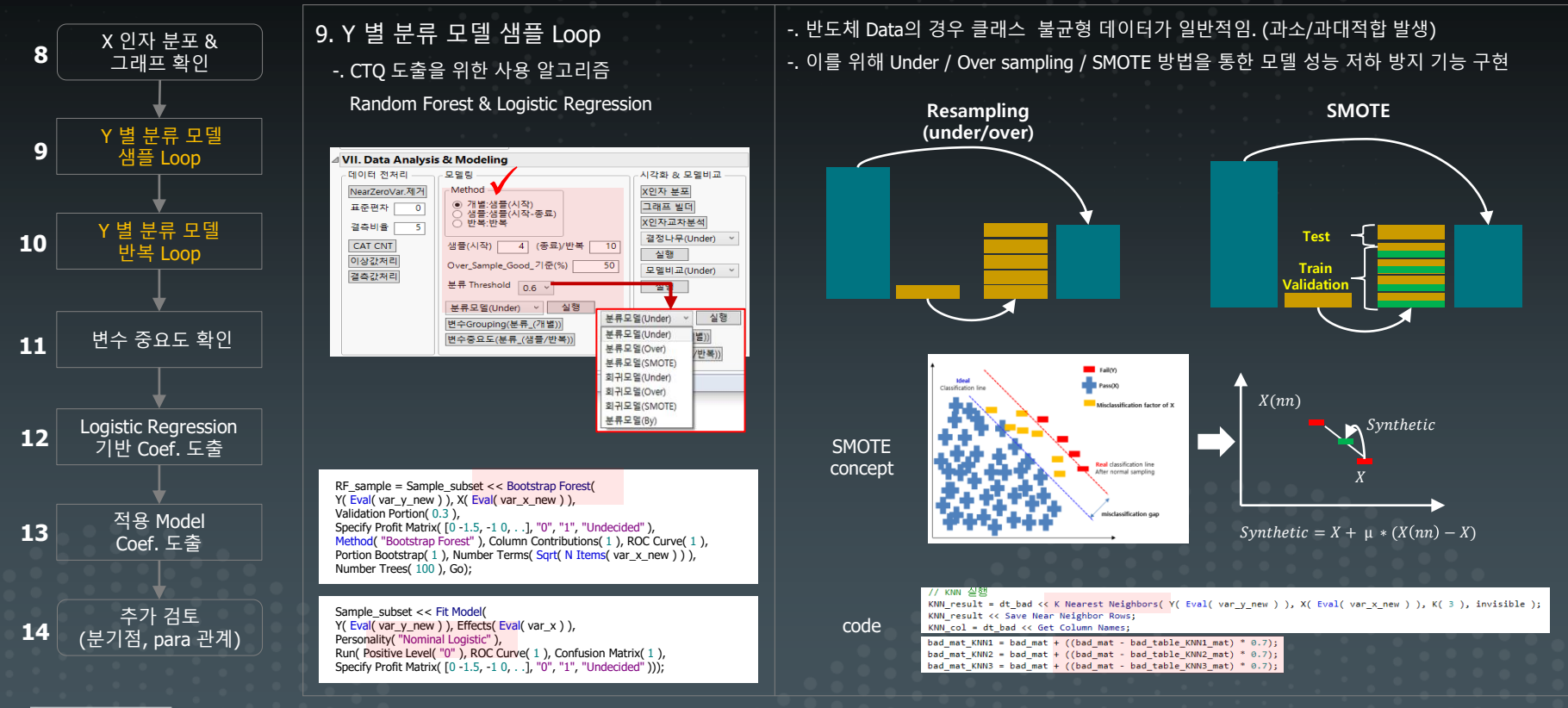

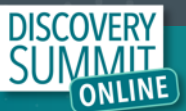

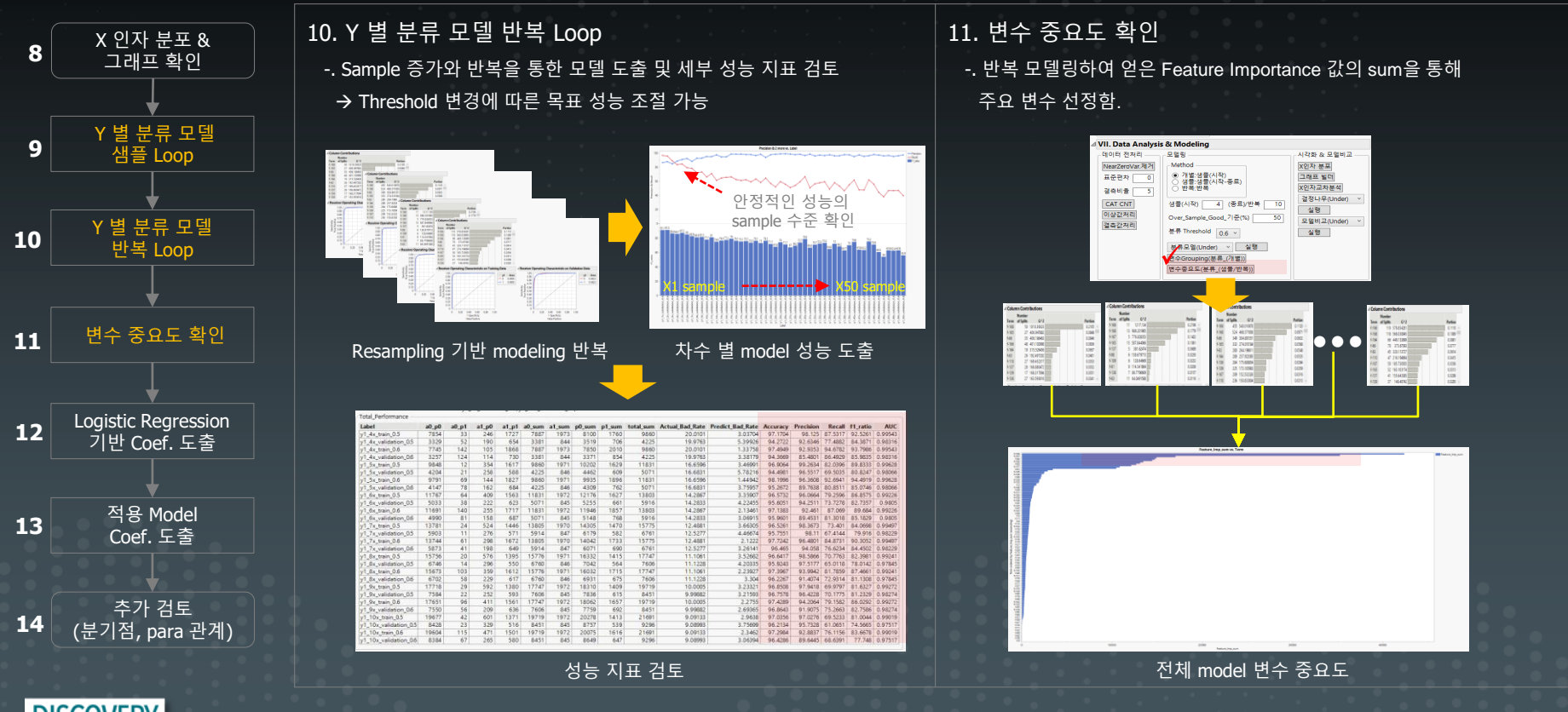

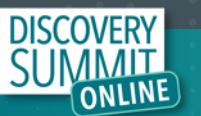

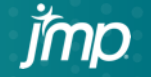

Herat

Whole

Model

Different<br>Full<br>Reduce

RSquar<br>AICc<br>BIC<br>Observ

Fit De A Lack C Source<br>Lack Of Saturate<br>Fitted

A Param Term Term<br>f-165<br>f-166<br>f-167<br>f-168

For log o

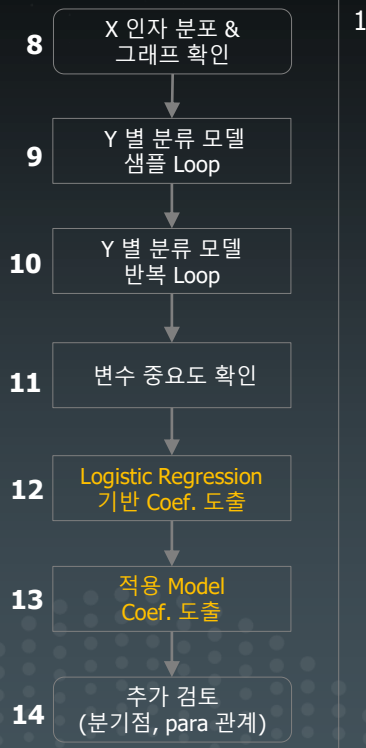

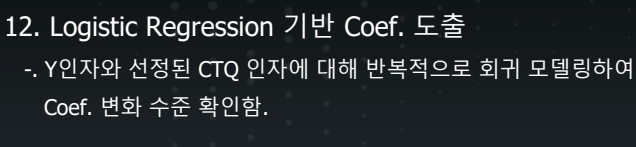

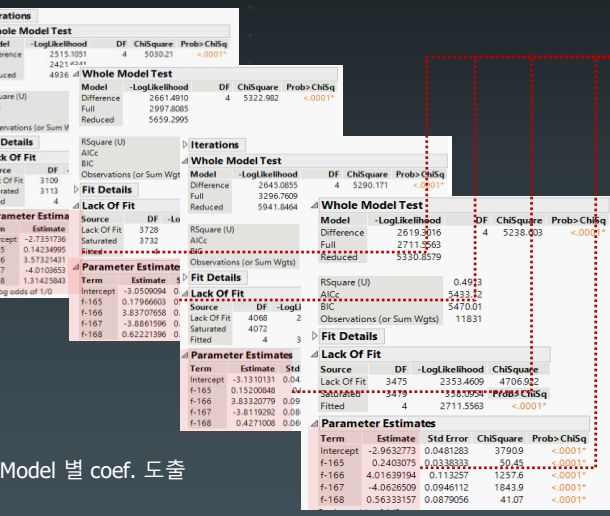

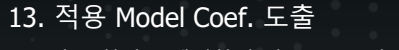

-. 반복 회귀 모델링하여 얻은 Coef. 값들의 평균값 산출

#### (해당 값을 기준으로 현장 활용)

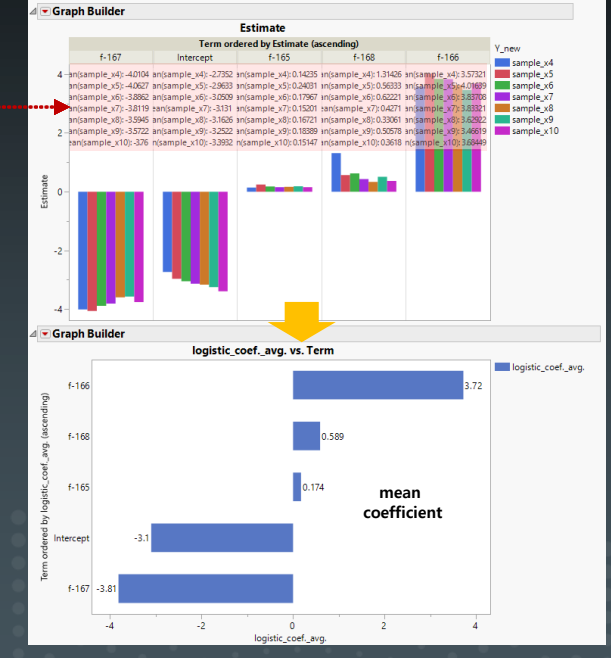

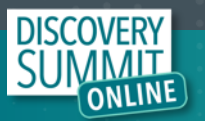

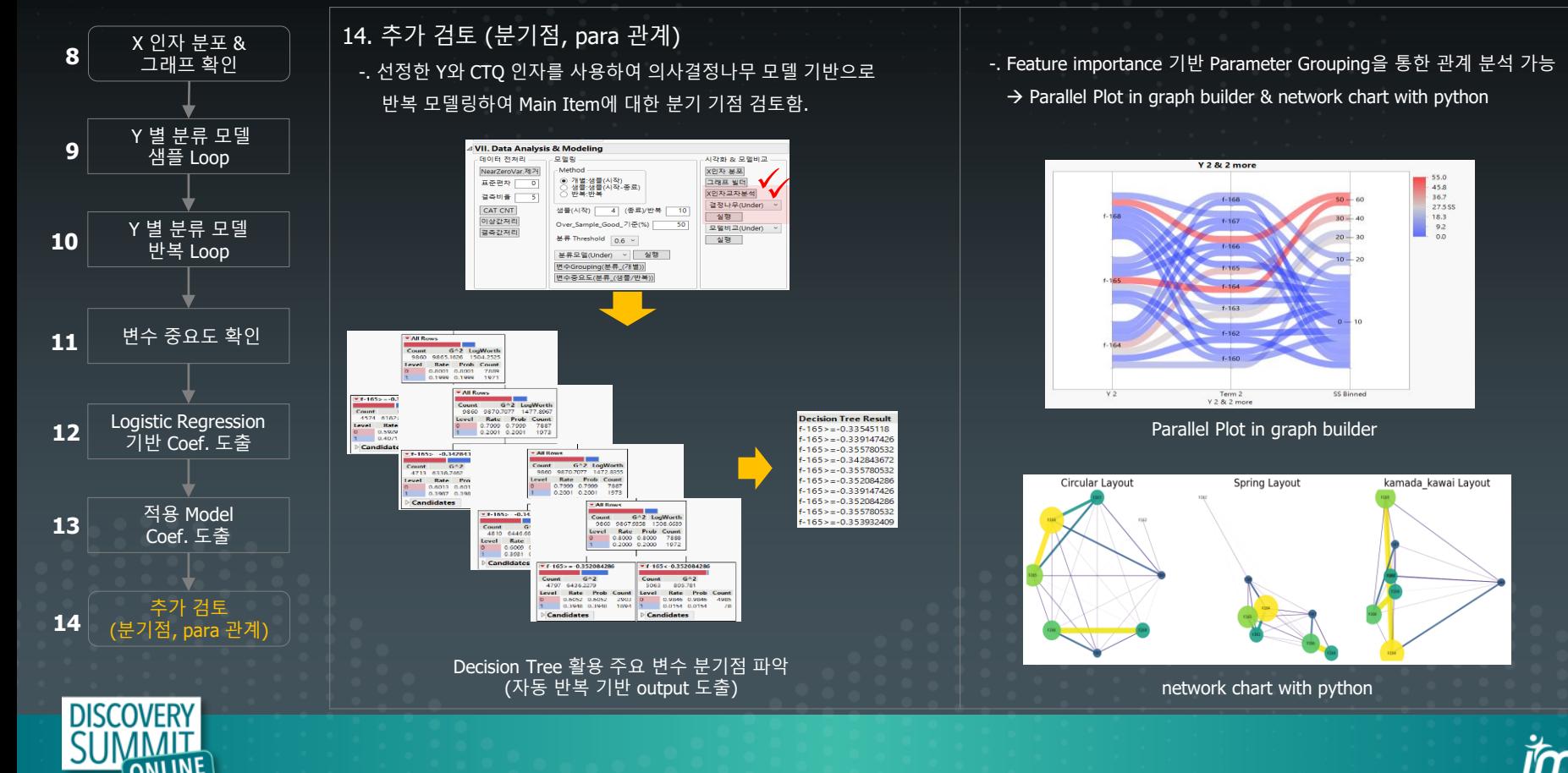

## **Summary**

> Eng'r 현장 data 활용 한계 극복 필요 (경험 중심 업무 / 제한적 Data 활용 / Data 처리 불가 등)

> 사용자 편의를 갖춘 JMP Add-in 기반 tool 개발 (고용량 data handling & ML 기반 CTQ Define Engine)

> 신속한 현장 적용 (data 전처리, CTQ 도출, model coef. 도출 등 별도 coding 없이 click으로 강건한 결과 확보)

> CTQ 변수의 분기점 파악이 가능하며 graph builder 및 parameter 간 관계 분석 등 다양한 visualization 가능

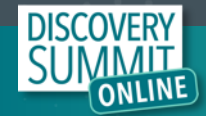

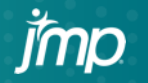

DISCOVERY<br>SUMMIT

Thank You

jmp

Copyright © SAS Institute Inc. All rights reserved.